# **BayesWavEx**

# *Returns you can trust.*

**Efficient point cloud extraction from full waveform LiDAR data with extended attributes and uncertainty computation**  $\_$  ,  $\_$  ,  $\_$  ,  $\_$  ,  $\_$  ,  $\_$  ,  $\_$  ,  $\_$  ,  $\_$  ,  $\_$  ,  $\_$  ,  $\_$  ,  $\_$  ,  $\_$  ,  $\_$  ,  $\_$  ,  $\_$  ,  $\_$  ,  $\_$  ,  $\_$ 

### QUICK DOCUMENTATION AS OF 4/30/2022  $\_$  ,  $\_$  ,  $\_$  ,  $\_$  ,  $\_$  ,  $\_$  ,  $\_$  ,  $\_$  ,  $\_$  ,  $\_$  ,  $\_$  ,  $\_$  ,  $\_$  ,  $\_$  ,  $\_$  ,  $\_$  ,  $\_$  ,  $\_$  ,  $\_$  ,  $\_$

## **BayesWavEx 1.3** build 5/2/2022

LASlib 210720\* / PulseWaves 190805\*\* / RiVlib 2.5.10\*\*\*

(c) 2016-2022 BayesMap Solutions, LLC - [bayesmap.com](http://bayesmap.com)

#### **The use of this software subject to licensing:**

- New users: visit [bayesmap.com/licensing](http://bayesmap.com/licensing) for information and to request a demo license.

- Existing users: please check your EULA for conditions and restrictions.

\* LASlib with LASzip (c) 2007-2021 [martin.isenburg@rapidlasso.com](mailto:martin.isenburg@rapidlasso.com) / DLL compiled from source [rapidlasso.com](http://rapidlasso.com) / latest version at [www.lastools.org/download/LAStools.zip](http://www.lastools.org/download/LAStools.zip)

\*\* PulseWaves library (c) 2007-2015 [martin.isenburg@rapidlasso.com](mailto:martin.isenburg@rapidlasso.com) / Static library based on source with minor changes [pulsewaves.org](http://pulsewaves.org) / repository and specs at [github.com/PulseWaves](http://github.com/PulseWaves)

\*\*\* 2009-2022 RIEGL LASER MEASUREMENT SYSTEMS GmbH, Austria / DLL provided by Riegl [riegl.com](http://riegl.com)

# **What is WavEx and what is it for?**

This software package extracts 3D points from raw, full waveform LiDAR files. It can also georeference raw point clouds from online waveform scanners, and resolve MTA ambiguities.

 $\_$  ,  $\_$  ,  $\_$  ,  $\_$  ,  $\_$  ,  $\_$  ,  $\_$  ,  $\_$  ,  $\_$  ,  $\_$  ,  $\_$  ,  $\_$  ,  $\_$  ,  $\_$  ,  $\_$  ,  $\_$  ,  $\_$  ,  $\_$  ,  $\_$  ,  $\_$  ,  $\_$  ,  $\_$  ,  $\_$  ,  $\_$  ,  $\_$  ,  $\_$  ,  $\_$  ,  $\_$  ,  $\_$  ,  $\_$  ,  $\_$  ,  $\_$  ,  $\_$  ,  $\_$  ,  $\_$  ,  $\_$  ,  $\_$  ,

A rigorous Bayesian approach to waveform decomposition helps get more points and more accurate results, even at high altitude and in difficult cases with low vegetation. High throughput is achieved through the use of efficient algorithms and an optimized implementation. WavEx makes use of multi-core architectures (multi and hyper-threading) and is fully cloud compatible.

### **New features (version 1.1):**

- Direct decoding of Riegl SDF files (compatible with 560, 680, 780 and 1560 scanner series)
- Single pass decoding, processing, georeferencing and LAS/LAZ/ASCII file generation
- Automatic MTA (multiple times around) resolution
- Advanced waveform modeling and optimal pre-calibrated sensor parameters
- Automatic amplitude-based range, amplitude and width corrections
- Channel fusion and pulse ordering

### **New features (version 1.2):**

- **Linux version available**
- Georeferencing Riegl SDC point clouds
- Georeferencing Riegl RXP point clouds with auto MTA (Linux and Windows only) in parallel
- PulseWaves export from Riegl SDF waveform files, optional outgoing waveforms
- Filtering options: line and point subsampling, first and last returns
- Swath footprint, center polyline and point cloud transect export (ASCII)
- Atmospheric corrections using file with parameters at flight altitude

### **New features (version 1.3):**

- Advanced MTA resolution algorithms compatible with high PRR (1-2 MHz)
- Automatic cloud/fog detection and noise filtering
- Improved outlier filtering and classification
- Auto split according to scan direction for circular and elliptical scanners
- Process multiple RXP or SDC files from the same mission in parallel

#### **Main features:**

- Ground extraction robust to overlaps due to low vegetation and noise (waveform)
- Underground false alarm suppression using pulse shape (impulse response calibration option) (waveform)
- Fast, accurate, rigorous waveform decomposition proprietary algorithm (waveform)
- MTA range ambiguity resolution compatible with high pulse frequencies
- Ultra-fast extraction options for quick preview
- Physically meaningful target attribute extraction (intensity, thickness, widening) (waveform)
- Uncertainty attribute export options as LAS extended attributes (LAS/LAZ 1.4 compatible) (waveform)
- Basic outlier filtering (high/low point flagging, low density point flagging with MTA resolution)
- Intensity correction options (incidence angle, range, atmospheric attenuation)

Please refer to the end of this document for common error messages (appendix A1), and current software requirements and limitations (appendix A2).

Should anything unexpected happen, please re-run with option -ostat to write all text outputs, send bug reports along with the text files, including the latest log files, to *[support@bayesmap.com](mailto:support@bayesmap.com)*. Log files are in the output directory (or current directory if not specified); in case of crash they are still in the executable directory, with the archived ones.

*Please note that this is not a manual, but a documentation listing all commands, options, inputs and inputs systematically. . There will be a manual and tutorials, please check back on [bayesmap.com](http://bayesmap.com)!*

\_\_\_\_\_\_\_\_\_\_\_\_\_\_\_\_\_\_\_\_\_\_\_\_\_\_\_\_\_\_\_\_\_\_\_\_\_\_\_\_\_\_\_\_\_\_\_\_\_\_\_\_\_\_\_\_\_\_\_\_\_

# **1. INTRODUCTION - THE BASICS**

WavEx is a command-line tool that requires a terminal (e.g. cmd or ConEmu on Windows, Terminal on Mac OS) or an external interface to be run. Currently it has no interface, so *double-clicking on the icon will not do anything*, as the software requires the user to select the input dataset and enter some optional parameters. Complex tasks can be achieved automatically with a simple command line. Good results can be achieved with default (missing) options in most cases so the command can be really very short. Commands can also be used in sequences in batch files, and invoked through high-level software interfaces.

# **INSTALL INSTRUCTIONS**

### **All platforms**

- Create a folder and put the **executable** file [and persistent option file] in it
- **•** Create a Geoids folder in the same location as the executable and download only the needed geoids
- Floating license: set up the **RLMUSER** and **RLMPW** environment variables using your credentials, or set them directly on the command line on linux/mac only (RLMUSER=x RLMPW=y wavex ...)
- Update the **PATH** environment variable to include the new software location
- Repeat if planning to run multiple instances in parallel; symbolic links can be used, pointing to the first install files, making *updates easier and avoiding duplicating geoid data.*

### **Windows**

- Put the LASlib DLL in the same folder as the executable
- If needed (error message 0xc000007b), install the Visual C++ Redistributable Packages for Visual Studio: <https://www.microsoft.com/en-us/download/details.aspx?id=53587>

#### **Linux**

- Put the **LASlib** and **PulseWaves** libraries in **/usr/local/lib** and run **sudo ldconfig**
- Install **libjpeg** or **libtiff** or **libcurl** if not already installed
	- (Ubuntu: use **sudo apt-get install libjpeg9 libtiff5 libcurl4-openssl-dev**)

# **OPTIONS AND ARGUMENTS**

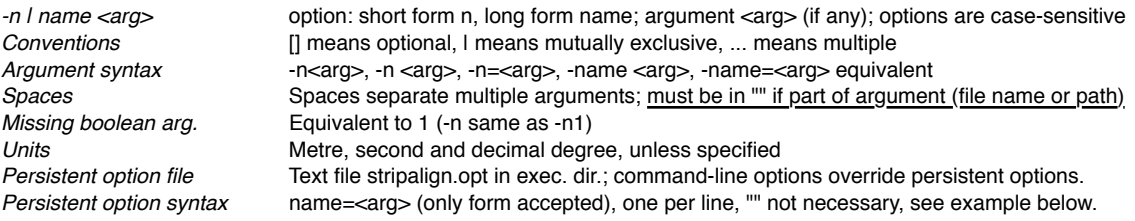

## **GENERAL OPTIONS**

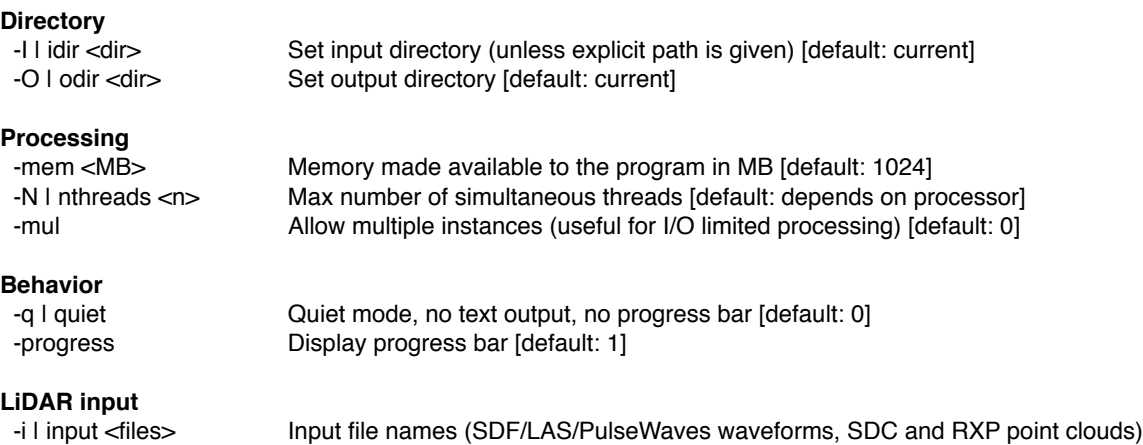

# **LAS/LAZ output**

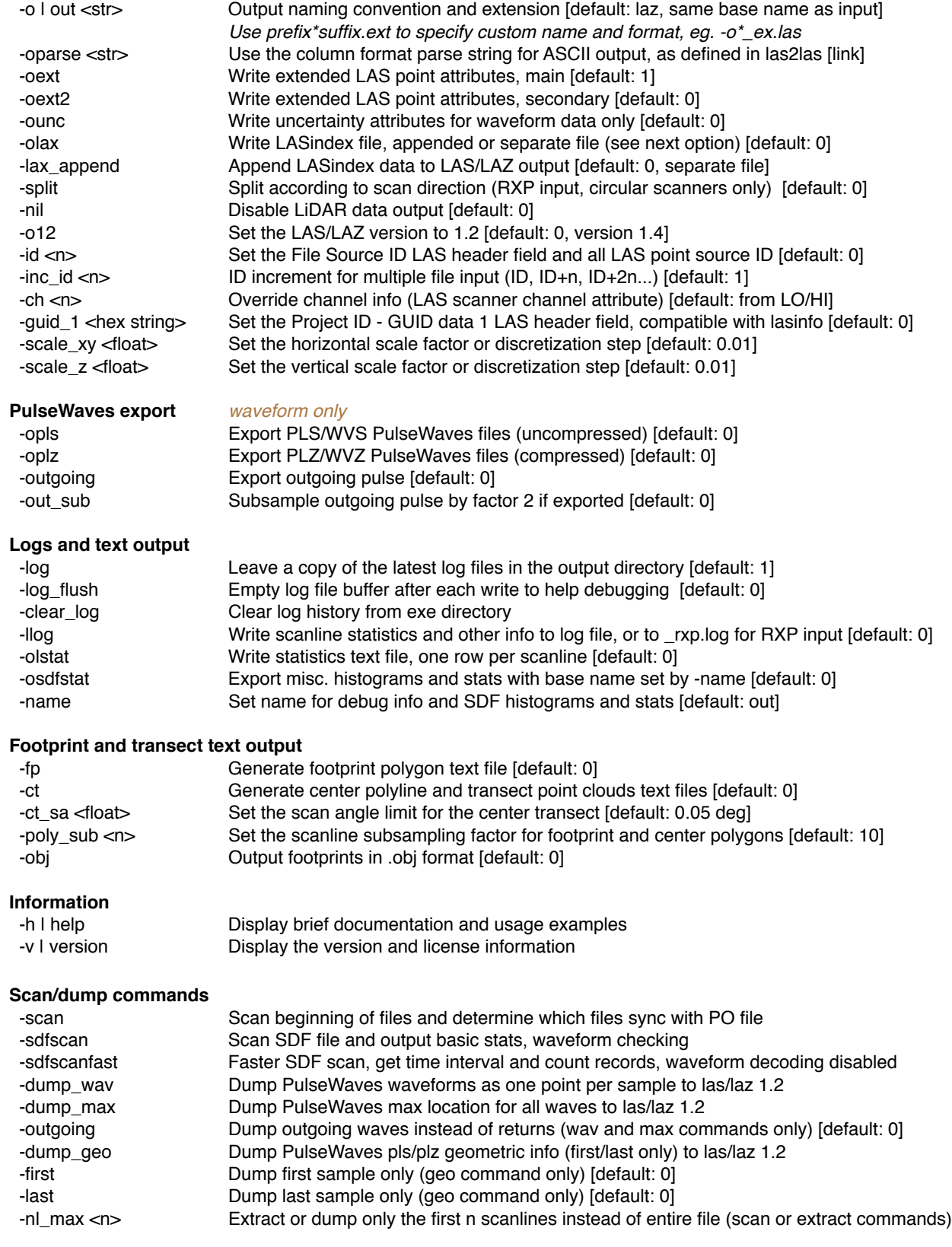

# **PROCESSING COMMANDS AND PARAMETERS**

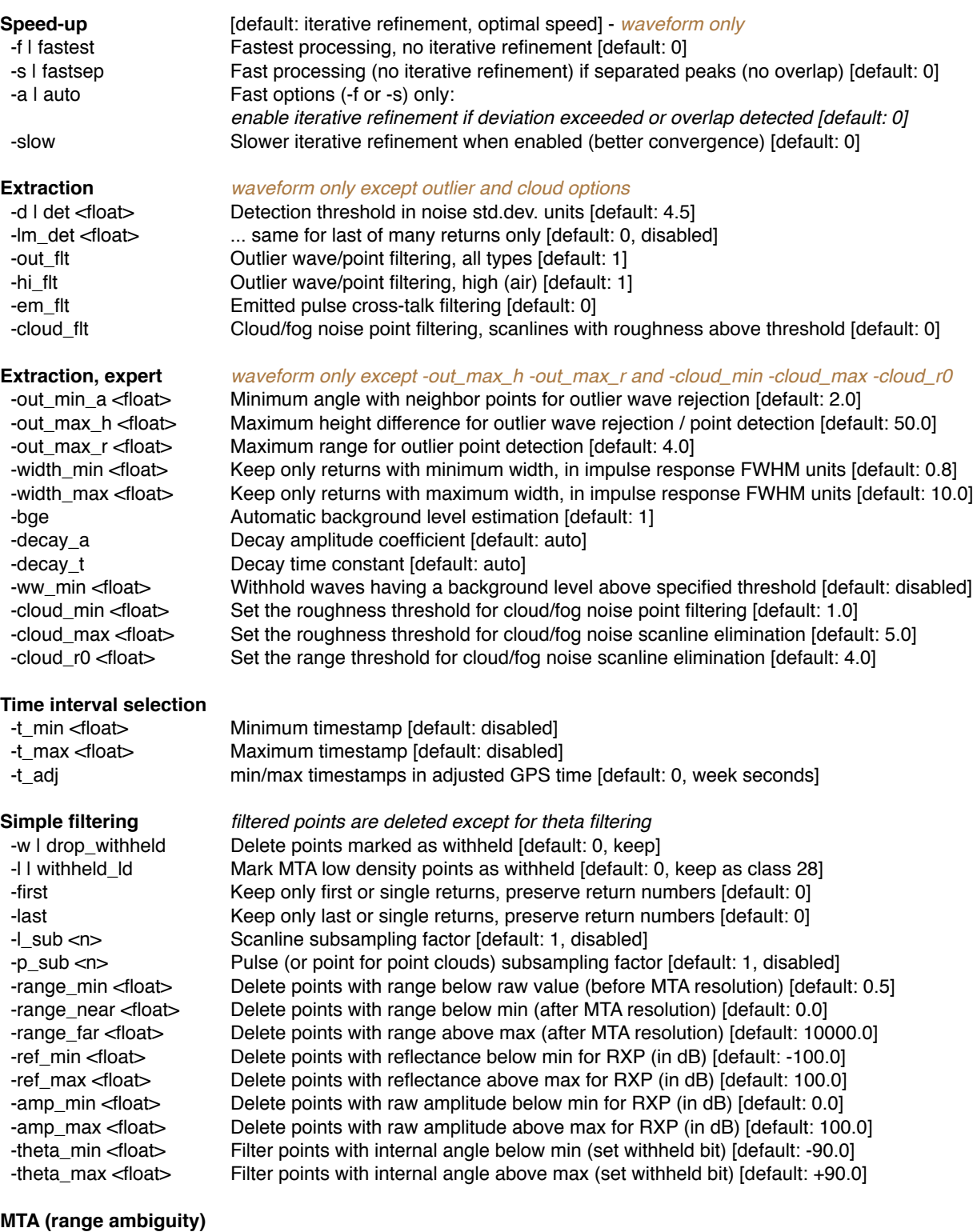

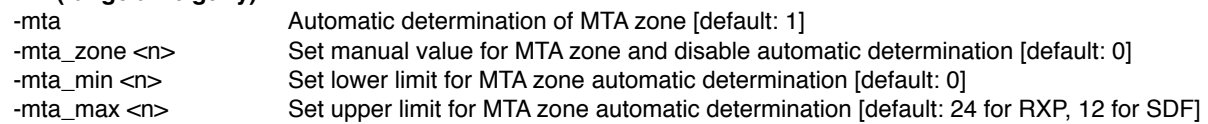

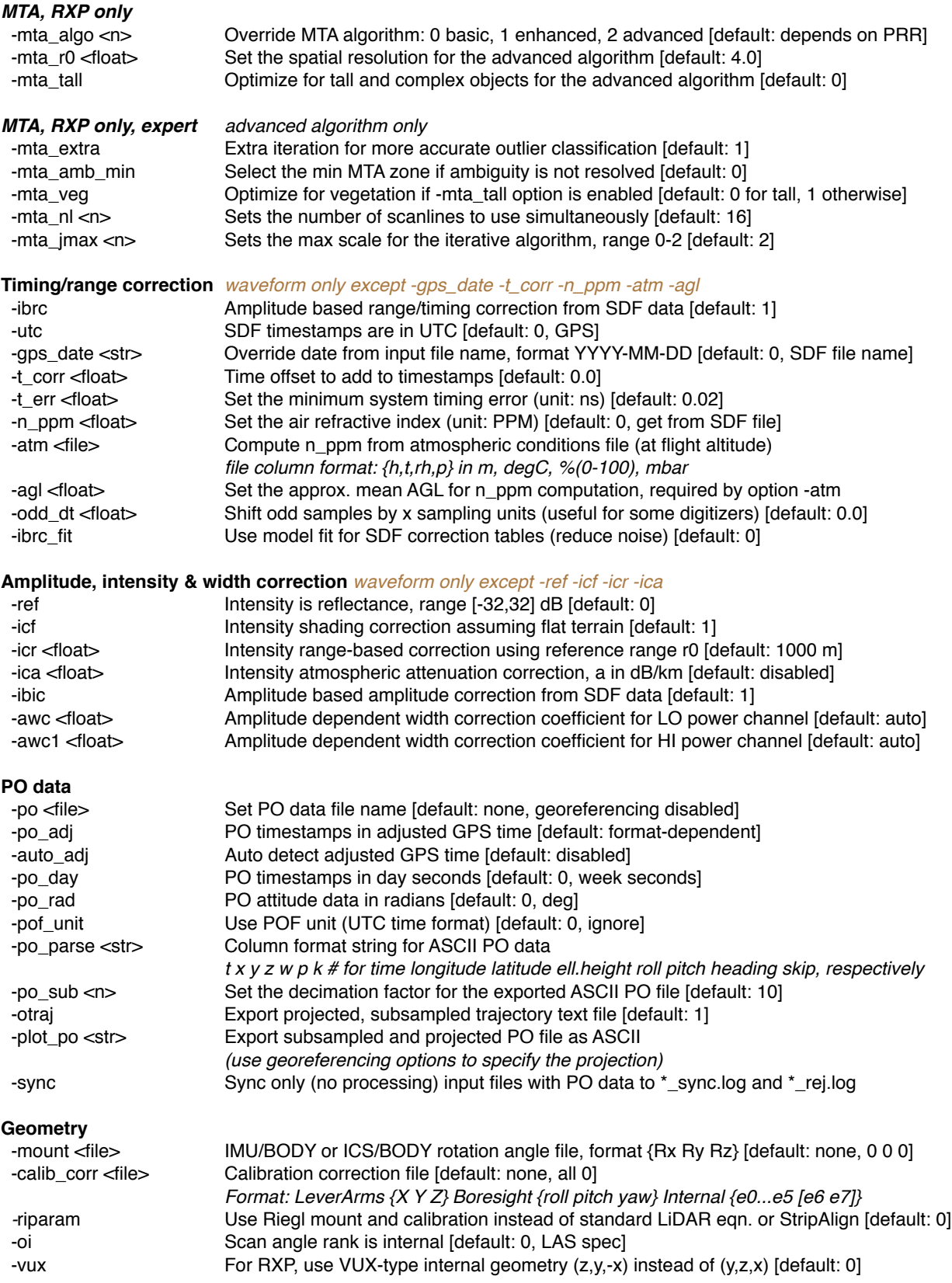

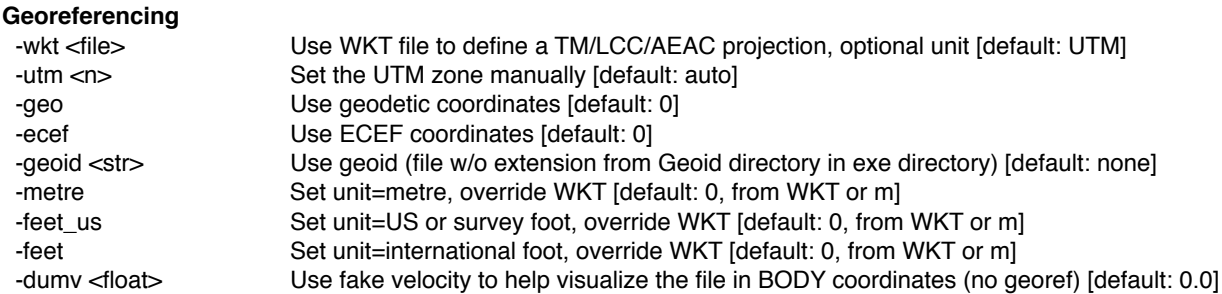

## **EXAMPLE USAGE**

*To keep example command lines short, input and output directory options have been omitted.* 

> wavex -i data.sdf -po file.pof -fastest

extracts a point cloud in LAZ 1.4 format (same name as input) from input file data.sdf, using fastest algorithm (no refinement, but uncertainties are computed and exported along all other extra attributes); georeferencing done using PO data in POF format and default UTM projection (default unit m) with ellipsoidal heights; global stat file and subsampled projected PO data are exported.

> wavex -i data.sdf -po file.pof -lstat -o12 -oplz

same with LAZ 1.2 output and refined, accurate extraction; scanline stats are exported; compressed PulseWaves (plz+wvz) exported.

> wavex -i data.sdf -po file.pof -lstat -olas -olax

same with LAS 1.4 output and LAS index file (as a separate .lax file).

> wavex -i data.sdf -po file.pof -lstat -I indir -0 outdir -ounc 0 -o\*\_abc

input and output directories are specified; uncertainty attribute computation and export disabled; file base names have \_abc appended.

> wavex -i indir/\*.sdf -O outdir -po podir/file.pof -fastest -oext 0

same as first example using all files from indir, using explicit output directory, and using fastest possible extraction setting (all extended attributes are disabled).

> wavex -i indir/\*.sdf -O outdir -po sbet.out -wkt proj.txt -geoid g2012bu0

same as first example using all files from indir, using explicit output directory, SBET PO file, accurate extraction, and custom projection (TM or LCC) and unit defined in WKT file with manually specified geoid name (WKT geoid is not parsed); the wkt info is written into the LAS file.

> wavex -i indir/\*.sdf -O outdir -po sbet.out -wkt proj.txt -calib\_corr cal.txt

same without geoid, and with calibration corrections (lever arms, boresight angles and internal distortions).

> wavex -i indir/\*.sdf -O outdir -po sbet.out -utm 55 -feet -calib\_corr cal.txt -mount mnt.txt

same with UTM projection and manual zone, survey feet; BODY/IMU mount angles specified in file mnt.txt.

> wavex -i indir/\*.sdf -O outdir -po sbet.out -calib\_corr cal.txt -utc -t\_corr 0.72 -t\_min 82300 -t\_max 82400

same with default projection and time options: SDF file in UTC, time offset 0.72 s (added to SDF timestamps); extraction only for the specified time interval (use -t\_adj to use adjusted GPS time for this option)

> wavex -i data.sdf -po file.txt -A -po\_parse xyztwpk -fastest

same as first example, with ASCII PO file (custom column format and adjusted GPS timestamps).

> wavex -i data.sdf -po file.txt -A -po\_parse xyztwpk -fastest -geo

same without projection: geodetic coordinates are exported, and the projection can be done with another software.

> wavex -i data.sdf -fastest -dumv 50

same as first example without georeferencing (data exported in body frame coordinates); use option -dumv to specify a fake aircraft velocity that allows the point cloud to look georeferenced for visual inspection.

> wavex -i data.sdf -det 6 -lm\_det 10

accurate extraction, detection threshold set to 6 noise std devs, and 10 for last of many returns.

> wavex -i data.sdf -po file.pof -oplz -ofp -oct

accurate extraction, georeferencing with default UTM projection, export compressed PulseWaves files, and generate footprint and center polygons as well as transect point cloud text files.

> wavex -i data.sdf -fastest -po file.pof -p\_sub 2 -l\_sub 2

fastest extraction and georeferencing with default UTM projection, extract every other line and every other pulse (overall subsampling factor ~4), faster than extracting all and subsampling later.

> wavex -i data.sdf -fastest -po file.pof -last

same without subsampling and keeping only last or single returns.

> wavex -i data.sdf -fastest -oext 0 -nil

fastest possible extraction and output disabled; use for detailed scanning and readable stat file generation.

> wavex -sdfscan -i data.sdf -name scan > wavex -sdfscanfast -i data.sdf -name scan

scans a SDF file and writes various histogram and stat files starting with name scan; displays basic stats; useful to check the integrity of a file and get the LiDAR time interval; use -sdfscanfast for a faster, more basic scanning without waveform data decoding.

> wavex -i data.sdc -po file.pof -ofp -oct

SDC point cloud georeferencing with default UTM projection, generate footprint, center and transect text files.

> wavex -i data.rxp -po file.out -ofp -oct

same with SBET PO format and RXP point cloud.

> wavex -i \*.rxp -po file.out -wkt proj.txt -mount mnt.txt -calib\_param calib.txt -riparam -mta\_max 8

multiple parallel RXP point cloud georeferencing, MTA resolution (max zone 8), using WKT, mount and calibration using the Riegl parameter convention

> wavex -scan -i \*.sdf -po file.out -name myname

generates a file list myname\_sync.log containing all SDF data files that sync with PO file file.out, rejected file names are saved into myname rej.log.

> wavex -i data.sdf -fastest -oext 0 -nil

fastest possible extraction and output disabled; use for detailed scanning and readable stat file generation.

> wavex -h

displays a basic documentation (general options and processing commands above).

> wavex -v

shows the version and licensing info.

> wavex -clear\_log

deletes all the archived log files from the exe directory.

# **PERSISTENT OPTION FILE EXAMPLE (wavex.opt.txt)**

mem=4096 det=5 R=1000

This allows the same options to be used often without having to specify them in each command line; if they are found in the command line they override those from the file.

For multiple instances (parallel runs) each install must have its own persistent option file.

# **2. INPUT FILES**

## **SDF waveforms, SDC/RXP point clouds**

Currently only Riegl files are supported (560 to 1560 including V-line scanners). Waveform files have to be in SDF format (original or exported). WavEx can also process point clouds in SDC or RXP formats for fast georeferencing and LAS/LAZ output in a single pass; the software can solve MTA automatically for RXP data (enabled by default).

## **PulseWaves waveforms**

Currently PulseWaves data are only supported via dump commands and not full processing (helpful to check the exported PulseWaves output).

## **PO data (required for georeferencing)**

PO data is required for georeferencing but not for extraction. The software can produce body frame points that can be later georeferenced by other software if necessary.

The data file must contain GPS timestamps (day seconds, week seconds or adjusted), position in geodetic coordinates (longitude latitude ellipsoidal height) and attitude (roll pitch heading). Other data are not used. This is supported by formats such as SBET, POF, SOL and any ASCII file (using the -po\_parse option to specify the column format, and other options for attitude and time unit).

## **Calibration corrections & mount (recommended)**

Option -calib\_corr is used to specify the ASCII file containing lever arms, boresight angles and internal corrections. These parameters are fully compatible with StripAlign. If a calibration flight is processed with StripAlign, then the parameters (3 lever + 3 bore + 6 internal) can be pasted directly into an ASCII file and used for optimal geometric accuracy of body frame coordinates, thus simplifying any further correction. Format for the correction file: **Lever arms:** X Y Z

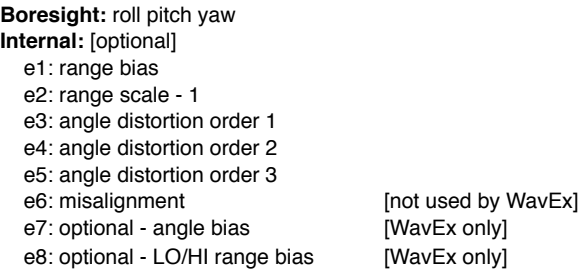

If mount and calibration parameters come directly from Riegl files, use option -riparam to read them without conversion (not needed for parameters from a StripAlign calibration run). This is due to a different convention or LiDAR equation. BayesMap software use the textbook equation R\_IMU(R\_B p + L) and Riegl uses R\_B R\_IMU p + L. Use -mount to input a text file with the 3 rotation angles (Rx Ry Rz), meaning IMU to BODY rotation by default and ICS to BODY when using -riparam.

## **Atmospheric range corrections**

Option -n\_ppm sets the air refractive index PPM (eg. 250) manually.

Option -atm along with -agl computes the refractive index automatically using an atmospheric model and physical parameters **at flight altitude**. Option -atm specifies an ASCII file with space separated values: height (m), temperature (deg C), relative humidity (% 0-100), pressure (mbar). Option -agl is required when using -atm, and specifies the approx. mean AGL for the swath. Note that variations of a few hundred meters only account for a few mm of possible range error. In most cases, a single set of parameters per swath (or per project) is sufficient for a subcm accuracy.

# **3. OUTPUT FILE FORMAT**

## **LIDAR POINT CLOUD (LAS/LAZ 1.2-1.4)**

The timestamps are always exported as **adjusted GPS time** and are automatically determined from the input file or by manually specifying the date with option -gps\_date if necessary.

Depending on options -oext -oext2 and -ounc (on by default) the following **extra attributes** are exported. Note that TargetThick, DevRatio, WideRatio, RawAmp and RangeErr only apply to waveform data.

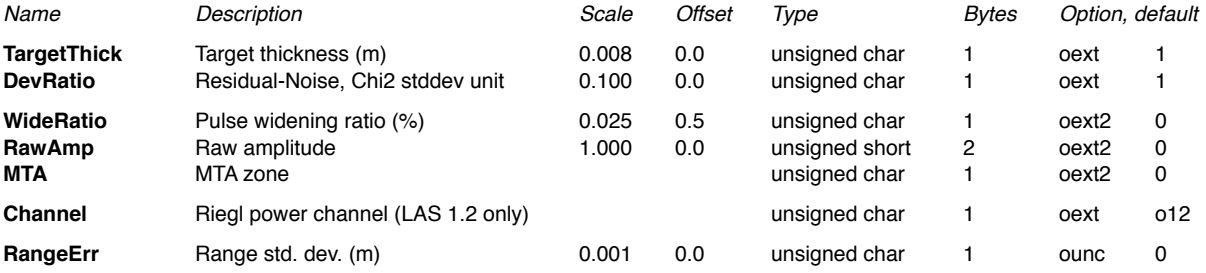

**User data byte:** contains information specific to the fitting algorithm for each waveform.

- Bit 0 iterative refinement used
- Bit 1 peak overlap detected
- Bit 2 timing divergence requiring extra refinement
- Bit 3 received wave overlapped by emitted pulse (cross-talk) case 1<br>Bit 4 received wave overlapped by emitted pulse (cross-talk) case 2
- received wave overlapped by emitted pulse (cross-talk) case 2
- Bit 5 bad timing due to emitted pulse overlapped by received pulse (cross-talk)
- Bit 6 saturation detected
- Bit 7 extreme saturation detected, wave truncated

**Withheld bit:** points classified as outliers (low, air/high points or points with insufficient density when using the advanced MTA algorithm), derived from withheld waves, or having a bad timing (EM wave contaminated by crosstalk) or outside internal angle bounds are marked as withheld, not deleted (unless option -drop\_withheld is set).

**LAS class:** For SDF data, withheld points are assigned a custom class as specified in the SDF stat file (30 default, 31 withheld waveform, 29 bad timing). For RXP data, withheld outliers are classified (7 low point, 18 high point, 25 very low density, ie. isolated points). Low density points are classified as 28 but not withheld. (Other points are left unclassified or class 0).

**Point source ID:** equal to the file source ID.

**Channel (LAS 1.4):** contains the Riegl power channel number (0 LO, 1 HI) used for intensity computation.

**Scan angle rank:** LAS spec. by default, or internal angle if -oi is set

**Scanline edge:** is set for the last point of the scanline as in the latest LAS spec.

All other attributes are computed according to the LAS specs.

Option -split should be used for circular and elliptical scanners to split the data into two files depending on scan direction (forward and backward half of the ellipse), especially when planning to use StripAlign for alignment.

## **LIDAR POINT CLOUD (ASCII)**

If the output format is set to ASCII (eg. with -otxt) then the -oparse string is used to define the column format, consult the las2las documentation for more info: [rapidlasso.com/lastools/las2las](http://rapidlasso.com/lastools/las2las)

Example: -oparse txzyi will only export time and 3D coordinates followed by intensity.

# **TRAJECTORY FILE (ASCII)**

The exported trajectory is stored as an ASCII file with each row as follows:

Time X Y Z Roll Pitch Heading Lon Lat H

The timing information is in the same format as the LiDAR file and X Y Z are in the same coordinate system. If a PO file is used, attitude information is also exported. The PO info is subsampled (see -po\_sub to set the factor).

# **PULSEWAVES EXPORT (PLS/PLZ+WVS/WVZ)**

With options -plz or -pls the waveform data from SDF files can be georeferenced and exported as PulseWaves. Outgoing waveforms are discarded by default, use -outgoing to export them. If exported, they can be subsampled with option -out\_sub to reduce storage space.

There are 3 pulse descriptors (lo, hi, lo+hi) or (out+lo, out+hi, out+lo+hi), variable number of segments, variable segment size.

The pulse classification field contains information about possible channel cross-talk as a bit field:

- Bit 0 bad timing or contaminated emitted wave
- Bit 1 contaminated received waves, type 1, at least one segment affected
- Bit 2 contaminated received waves, type 2, at least one segment affected

The current library does not allow to store extra attributes (such as LAS scan angle) so they have to be retrieved from the extracted LAS/LAZ file using timestamps for pulse identification.

# **FOOTPRINT, CENTER, TRANSECT (ASCII)**

With option -fp the footprint can be extracted (from any type of data, waveform or point cloud) as a polygon in ASCII format, named \* fp.txt, using extreme points for each scanline. The scanline subsampling factor is set with the option -poly\_sub.

With option -ct the center polyline \* ctr.txt and center transect point cloud \* trans.txt can also be exported in ASCII. The polyline is also controlled by the scanline subsampling factor with option -poly sub. It is generated by averaging points within a maximum LAS scan angle, set with option -ct\_sa. These points within a maximum angle from nadir are used for the transect file.

# **STAT FILES (ASCII)**

The global stat file ( stat.log) is saved as a human readable file, and contains information on runtime, SDF file and format, decoding and extraction, as well as PO data, georeferencing and output file (only available for SDF input).

The scanline extraction stats are stored as a text file ( lstat.txt), with each row corresponding to one scanline: gps\_time nw np np\_xtalk np\_thetaout np\_filtered np\_merged np\_air np\_low np\_range np\_atm np\_ibrc np\_ibic nw\_empty nw\_saturated nw\_refined1x nw\_refined2x nw\_deleted nw\_truncated n\_georef AGL (where np, nw are for number of points and waveforms, respectively) See exported global stat file for more explicit names. Scanline stats are written to the log file if -llog is enabled.

RXP log info is written to the \_rxp.log file if option -llog is enabled.

# **4. NOTES**

## **EXTRACTION PARAMETERS** *waveform only except subsampling and filtering*

### **Detection thresholds (-det and -lm\_det)**

The parameter specified by -det is crucial, as the false alarm rate and the missed return rate depend on it. If an efficient point cloud filtering software is available it is recommended to set the threshold to a low value (4 sigma or less), so no returns will be missed, and the high number of false alarms (mostly low points, just a few meters below ground) will be filtered after extraction. Otherwise, we recommend setting a value of 4.5 sigma (default setting) to keep a false alarm rate below 1/10000; in this case faint ground returns under vegetation might be lost. Here sigma stands for the noise standard deviation ratio (estimated automatically, as well as the correlation coefficient). A Gaussian, signal-independent noise model is assumed.

There is no simple rule giving the false alarm rate as a function of the threshold, since digitizer noise is correlated. The software takes into account this correlation for uncertainty estimation but the choice of the detection threshold is left to the user.

For noisy scanners (eg. early 780) high peaks tend to have unusually high and unpredictable ringing, so we recommend to use option -det\_lm with a higher value (eg. 10) so that last of many returns are processed with this threshold, which reduces the low point rate (and helps the outlier filtering that cannot cope with a high density of low points). For other scanners or if the first extraction attempt looks good, ignore this option.

## **Minimum width of detected pulse (-min\_width)**

The pulse minimum width is specified with respect to the system impulse response FWHM (estimated automatically). Due to noise, and to the variability of the impulse response function in real world digitizers, this minimum width should not be set to 1 otherwise peaks may be lost. However, a low value such as 0.2 would allow more false alarms, as peaks much narrower than the system response are very unlikely to occur. It is recommended to keep the default value (0.8) for most systems, and lower it to 0.5 for digitizers having an amplitude-dependent impulse response, (usually wider at higher amplitudes so that the estimated function is too wide for small peaks and the minimum width threshold filters out good peaks). Leica ALS-50 digitizers tend to behave this way.

## **Outlier filtering parameters (-out\_min\_a, -out\_max\_h, -out\_max\_r)**

Nearest neighbors in the scanline are considered when performing outlier waveform detection. Only waves having a height jump over max\_h compared to both neighboring points will be rejected (and counted as low if they are more than max\_h below the neighbors, or high if they are more than max\_h above the neighbors). The rejection happens only if the angle formed by the wave anchor point and its two neighbors is below min\_a (very acute triangle). Default values should be used, unless there is no power line (in that case max\_h can be lower), in that case the maximum tree height should be considered. Default parameters are set to minimize data loss, and further filtering (e.g. ground filtering, classification) can be performed by other software.

While outlier waveforms can be safely rejected, outlier points (after return extraction from waveforms) are analyzed and outliers are detected but only marked as withheld and classified accordingly. The point based algorithm may produce false detections and ultimately a high level classifier should be used if possible (if not, withheld points can be removed). The max\_r parameter helps detect low points for noisy scanners, or rare returns that are above the detection threshold but underground or isolated.

See subsampling and filtering below for general outlier filtering options.

## **Clouds and fog noise filtering (-cloud\_flt, -cloud\_min, -cloud\_max, -amp\_min)**

The cloud and fog noise filter can be enabled with option -cloud\_flt. For close range return elimination, option range\_min should be used instead. If clouds are present at longer or unknown ranges then -range\_min can cause too much data loss (see paragraph about subsampling and filtering) and the cloud filter should be used.

Default thresholds work in most scenarios, but for some datasets they might need to be set manually. The min value required to apply the filter is set with -cloud\_min (default 1), any scanline having a roughness below that value will not be affected by the filter. The max admissible value can be set with -cloud\_max (default 10), any scanline having a roughness above that will be rejected without filtering. Filtered points are classified as high noise and also marked as withheld, not deleted. The roughness-based filter should only be used when clouds are present. Enabling the filter and setting a low min threshold can result in some data loss in vegetated areas (a few % max).

For difficult cases, using the -amp\_min option is recommened. Clouds are dark in NIR so filtering out weak returns immediately helps in cases where MTA reconstruction is affected by heavy cloud noise. Just like -range\_min, this option causes data loss and should only be used with caution, and with cloudy data.

Finally, the range parameter of the roughness filter can be adjusted (default 4 m). Higher values yield fewer false

alarms (vegetation points classified as noise 18) but may affect the detection success for cloud points. Lower values should only be used if cloud elimination is a priority and loss of points in rough, vegetated areas is not an issue.

## **Other parameters (background, decay etc.)**

The default values have been calibrated for each type of instrument, so we do not recommend to change them. In some cases, instruments may exhibit unusual characteristics and require manual settings, usually through interaction with client support.

## **Subsampling and filtering**

Scanline and pulse subsampling parameters -I\_sub -p\_sub are available for speed-up and should not be used for production. Fast extraction can be achieved by ignoring a subset of scanlines and waveforms or points so they are never processed, and the output file in small, generated quickly for inspection purposes.

First and last return options -first and -last are also available and work the same way as in las2las.

Range filtering is controlled with options -range\_near and -range\_far, and filter points based on MTA resolved range. This can be useful to remove some MTA artifacts or sensor noise for topo-bathy scanners. To remove close-range returns from a dirty window or fog, use option -range\_min (before MTA resolution) to specify a value other than the default 0.5 m. Note that this option will produce a blind zone of depth equal to the specified value, occurring at a distance equal to a multiple of the MTA range ambiguity (so a large value is not recommended).

Filtering options described above delete points. There are two internal scan angle filtering options -theta\_min and theta\_max that only mark points as withheld without deleting them.

All these options are useful to filter the data on the fly without having to first process all the data then run a filtering step on a large file.

For SDF and RXP processing, only scanlines having a minimum number of samples are kept, others are ignored to avoid MTA artifacts (a warning is generated when it happens).

Outlier filtering (for all types of data) can be controlled with -out\_flt, and air point filtering can be controlled separately with -hi\_flt (disable if power lines are marked as air points). For non-waveform data -out\_max\_h and -out\_max\_r can be used to set the outlier detection thresholds (height above/below the main surface, and range threshold). Outliers are marked as withheld, not deleted, and classified as low or high noise.

## **OUTPUT PARAMETERS**

## **Uncertainty output (-ounc)** *waveform only*

Even if most existing software do not know how to use predictive uncertainty, we recommend to export and inspect the range uncertainty attribute. It will be supported by future products (such as accurate gridding). In certain crosstalk cases (emitted pulse contaminated by received wave) the timing is inaccurate and the uncertainty is set to the maximum. It means that the range estimate is not reliable (this is also valid for intensity and the related uncertainty attribute) and they should be given less weight when computing derived quantities.

## **Extended attribute output (-oext, -oext2)**

For simple applications and quick inspection, extended attribute export can be disabled, and computation will also be faster in most cases. In general, attributes are very useful for classification and should be exported. For instance, pulse widening or target thickness help during classification, as no other attribute is equivalent (the geometry of the target, as well as its roughness, directly determine the pulse width; the software compensates for instrumental artifacts such as amplitude-dependent widening to provide physically meaningful quantities).

## **POINT CLOUD GEOREFERENCING**

WavEx can also process already extracted points (SDC) or point clouds collected from online waveform processing scanners (RXP). It takes a set of input files, a PO file, and generates LAS/LAZ (and optional footprints and transects) on the fly, with automatic MTA resolution for RXP (up to 32 zones). Different RXP files are processed in parallel. Subsampling and filtering options are available. Option -ref is available to export reflectance as intensity and original amplitude in dB (range [-32,+32] dB).

The available processing options for point clouds are a subset of the options for waveform processing. Extraction speed, detection thresholds, background, decay, IBIC/IBRC corrections and other waveform-specific options have no effect on point cloud processing and are simply ignored.

For attribute export, exported attributes are amplitude and deviation with -oext (default 1), and MTA with -oext2 (default 0).

# **AUTOMATIC MTA RESOLUTION**

SDF files are processed using a fast, effective MTA resolution algorithm that works well for PRR up to 500 kHz. RXP files from latest generation scanners can have a PRR up to 2 MHz and require an advanced algorithm (the algorithm is determined automatically from the PRR; use -mta\_algo to override). Algorithms 0 and 1 use a single scanline, 1 being more robust than 0.

Algorithm 2 is the most advanced and combines multiple scanlines to process complex objects (such as power lines and poles) effectively. It comes in two flavors, regular and tall, depending on the expected height of the structures compared to the MTA range ambiguity.

Option -mta\_tall should only be used for large and complex structures (hi-rise buildings, tall wind turbines etc) as it can generate more artifacts than the default setting. If needed, it can be combined with -mta\_veg in more vegetated terrain to produce fewer noise artifacts.

The advanced algorithm uses a resolution parameter (default 4 m) that can be set with option -mta\_r0, which relates to the radius used for point aggregation (points too distant will be labeled as low density and withheld). Larger values produce fewer noise artifacts but may negatively impact object separation in areas where the range ambiguity causes unwanted overlaps (eg. power line intersecting with ground).

## **USEFUL COMMANDS**

## **PO data plot**

The command -plot\_po (along with PO input options) exports an ASCII version of the binary PO file and can be used to plot the data or diagnose issues.

## **PO data and LiDAR file sync**

The command -scan (along with LiDAR file and PO file inputs) helps find which LiDAR files sync to a particular PO file, and the result is written as a list of synced files out sync.log and rejected files out rej.log, option -name can be used to replace out with any custom name.

This works with any of the input formats.

It does not do any processing, only scans the beginning of the files, and writes no other output than log files.

## **SDF file scan** *waveform only*

Option -sdfscan helps scan SDF files and output basic stats, and performs basic waveform checking as well as MTA correction. Option -sdfscanfast is faster than -sdfscan, provides the time interval and count records, but all the waveform decoding is disabled.

## **PulseWaves file dump** *waveform only*

Commands -dump\_wav -dump\_max and -dump\_geo are provided to test PulseWaves files but not to process them thoroughly. The first one exports one point per waveform sample and may produce large files. The second one exports one return (maximum intensity) per waveform and performs a fast, simple extraction. The third one only dumps the geometry information and not the waveforms.

# **A1. COMMON ERRORS MESSAGES, CAUSE, SOLUTION**

#### **Nothing happens when I click on the icon...**

Cause: normal behavior, this is a command-line software Solution: run wavex in a terminal window (cmd, conemu, etc.), please read the documentation!

#### **Executable not starting properly, no error message**

Cause: antivirus software (e.g. Avast) may be blocking, or sandboxing "unsafe" or "unknown" executables Solution: whitelist the application, or exclude the directory from scanning - please do not submit it to any virus scanning website, and use your antivirus to scan it instead.

#### **The application was unable to start correctly (0xc000007b)**

Cause: missing or incompatible DLLs (Visual C++ Redistributable Packages for Visual Studio) Solution: go to [www.microsoft.com/en-us/download/details.aspx?id=48145](http://www.microsoft.com/en-us/download/details.aspx?id=48145) and follow the instructions

#### **ERROR: stopping due to option argument errors (use -h for help)**

Cause: some options have wrong argument types, are unknown, or arguments are missing Solution: check previous error messages and supply correct arguments

#### **ERROR: ... environment variable undefined**

Cause: forgot to define RLMUSER and RLMPW environment variables to set up the floating license Solution: see install instructions

#### **ERROR: could not verify license for Bayes-WavEx with user ...**

Cause: see previous error message from RLM license manager, usually explicit (*incorrect password, user not in database...*) Solution: check the credentials provided; check internet connection; contact support for temp. node-locked license if needed; *license already in use*: wait 10 min for auto checkin if NOT running multiple instances (may happen after a crash)

#### **ERROR: missing waveform file...**

Cause: no valid command arguments found, or no arguments given, or no input file name given Solution: use option -i to specify an input file, or -clear\_log\_history to delete stored log files

### **ERROR: Unsupported full waveform format...**

Cause: only Riegl SDF files are currently accepted Solution: use version 1.0 for LAS 1.3 FWF, use Riegl export utility for VQ scanners

### **ERROR: one instance already running!**

Cause: parallel runs would not improve performance and are disabled to avoid potential issues. Solution: run only one instance!

### **ERROR: missing bin file for geoid...**

Cause: misspelled geoid name, or geoid .bin file not installed, must be in "Geoids" directory in exe directory Solution: create "Geoids" directory in exe directory and download .bin files from the WavEx distribution Google drive or from the NGS website [www.ngs.noaa.gov/GEOID/models.shtml](http://www.ngs.noaa.gov/GEOID/models.shtml) (USA only)

### **ERROR: PO data format cannot be used, PO file...**

**ERROR: failed to read PO file...**

Cause: PO file not recognized, not in geodetic coordinates, or does not have attitude data Solution: provide PO data in one of the formats: SBET, POF, SOL or ASCII

### **ERROR: WKT string parse error**

Cause: projection parameters not found or unsupported projection Solution: use Transverse Mercator only and check the syntax (must be OGC WKT)

### **ERROR: georeferencing error: lon/lat out of bounds for selected geoid**

Cause: wrong geoid used given geodetic coordinates in PO file Solution: check geoid name (preferably use full geoids instead of regions, eg. g2012bu0)

### **ERROR: georeferencing error: timestamp not found in PO file**

Cause: error in time correction or conversion, timestamp outside of PO time interval because (wrong or incomplete PO file) Solution: check file name, check date if manual options, and other time options if used; ok if partial PO file

### **ERROR: SDF unsupported type xxx**

Cause: not a SDF file, format error in SDF file header, or unsupported instrument type Solution: contact support if the displayed type matches the supported type list

### **ERROR: SDF Type xxx format / SDF Type xxx header decoding**

Cause: format error in SDF file (possibly correct but unsupported) / header parameter decoding issue Solution: none, file is not readable; contact support if file is readable with other software

# **A2. CURRENT LIMITATIONS**

- **RXP point cloud support only**
- Supported projections (via WKT): UTM, TM, LCC, AEAC (all US state planes except Alaska FIPS 5001) including datum transformation with TOWGS84 (7 parameter Helmert)
- PulseWaves: no extra attributes (not implemented in library)
- Fixed impulse response (amplitude independent), might not be rigorous for all scanners
- Scanline-based outlier detection method simple, fast but not guaranteed to flag all outliers
- No explicit bathymetric waveform modeling (but RXP processing works for all scanners)
- LAS FWF input disabled (use version 1.0 if needed)
- PulseWaves input not supported (only for test dump)

# **A3. PLANNED FEATURES**

- **EXP** waveform input
- Other commercial waveform scanners
- PulseWaves and LAS waveform input
- More projections supported
- Model-based outlier rejection algorithm